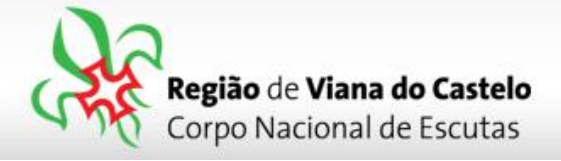

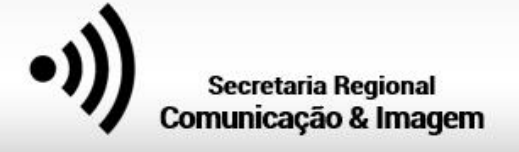

## **Inscrição de Equipas e Dirigentes para o Raid Regional da III Secção.**

**1 -** Solicitar ao responsável do vosso Agrupamento pelo SIIE (Chefe de Agrupamento, Secretário ou Chefe de Unidade) a inscrição dos elementos na Atividade Regional.

Cada Agrupamento deverá inscrever, simultaneamente, todos os elementos que irão participar na Atividade Regional, incluindo os Dirigentes que os acompanham. Para isso, aconselhamos que reúnam a lista de todos os elementos a inscrever, organizados por Equipas, assim como os respetivos Dirigentes.

Para proceder a inscrições pelo SIIE, é necessário que os dados de cada elemento estejam minimamente completos. Chamamos a atenção para o preenchimento do email de cada Dirigente pois, caso este não esteja preenchido ou esteja incorreto, não receberão a confirmação da inscrição!

## **2 –** Aceder ao SIIE: **[https://siie.escutismo.pt](https://siie.escutismo.pt/)**

**3 -** Para esta inscrição é necessário aceder ao separador "**Inscrição Ativ."** (na barra superior do SIIE), selecionar a atividade Regional "**"Vive +" Raid Regional da III Secção**" (código da Atividade: **R18000004**) - Para facilitar, utilizem a barra de pesquisa e insiram o código da atividade.

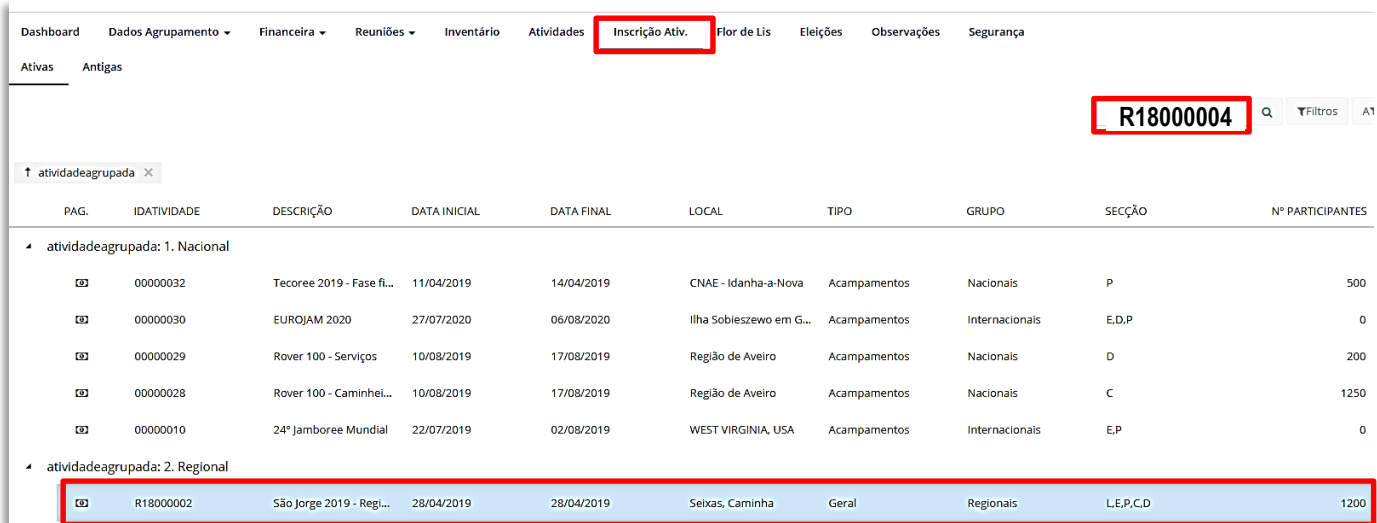

**3 –** Já dentro da Atividade, o primeiro separador a preencher são os "**Dados do Agrupamento**". Aqui, devem selecionar o Dirigente responsável pelo Agrupamento na Atividade. Pode ser, por exemplo o Chefe de Unidade.

O SIIE vai listar todos os Dirigentes do Agrupamento… basta selecionar. No final façam "**Guardar**" (no fundo da página).

Junta Regional | Apartado 20 Viana do Castelo 4901-909 Viana do Castelo

NIF: 500 972 052  $\blacksquare$ 

@ geral.vianadocastelo@escutismo.pt

www.vianadocastelo.cne-escutismo.pt

Associação Educativa de Juventude, Fundada em 1923 · Instituição de Utilidade Pública · Associação Não Governamental de Ambiente Equiparada · Membro: Fundador da Organização Mundial do Movimento Escutista, da Conferência I do Escutismo, da Federação Escutista de Portugal, do Conselho Nacional de Juventude, do Conselho Reral da Unesco, do Conselho Nacional de Movimentos de Obras do Apostolado dos Leigos • Ordem do Mérito • Medalha de Bons Ser

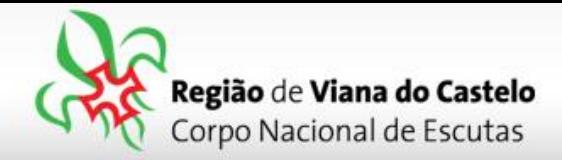

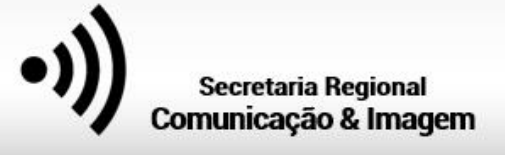

**4 –** Depois de Guardar os Dados do Agrupamento, cliquem em "Seguinte", na lateral direita da página…

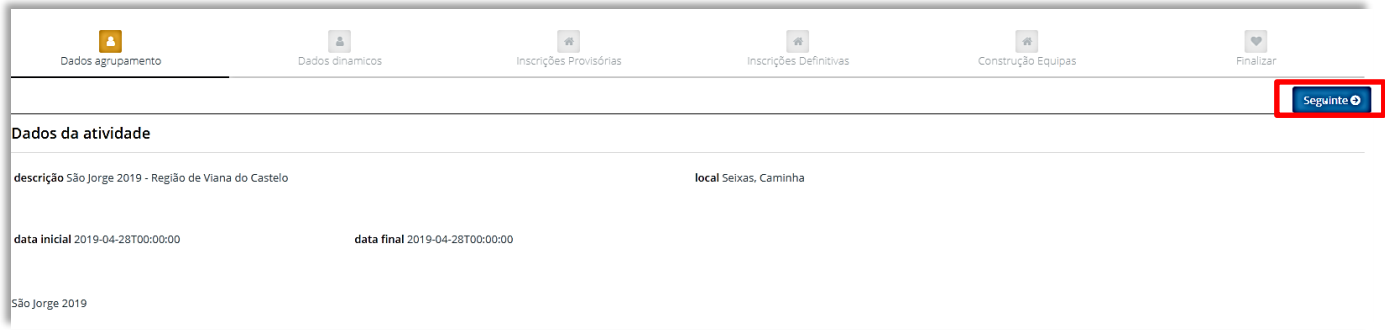

**5 -** No separador Seguinte: "**Dados Dinâmicos**", devem indicar os tamanhos das T-Shirt's de cada um dos participantes, incluindo os Dirigentes. Assim, na área de resposta coloquem, por exemplo: S=2 / M=3 / L=2 / XL=2...

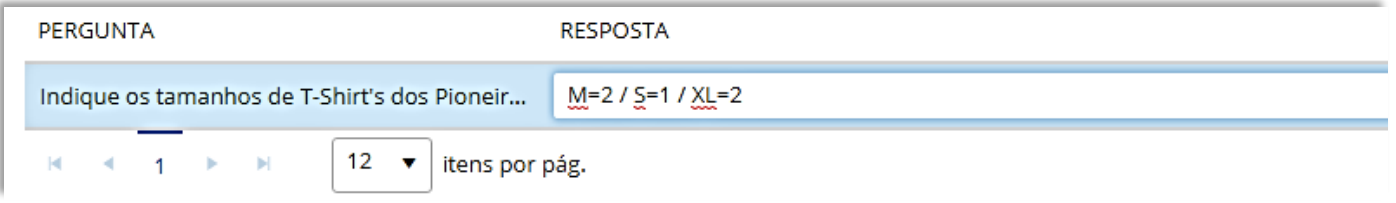

Depois de preencher os tamanhos das T-Shirts, façam "**Guardar**" e cliquem em "Seguinte", na lateral direita da página…

Nesta atividade não há Inscrições Provisórias por isso, cliquem novamente em seguinte até ao separador **Inscrições Definitivas.**

**6 –** Chegados ao separador "**Inscrições Definitivas**", terão de selecionar os elementos que pretendem inscrever para esta atividade. Como poderão verificar, apenas os separadores Pioneiros e Dirigentes é que permitem escolher elementos…

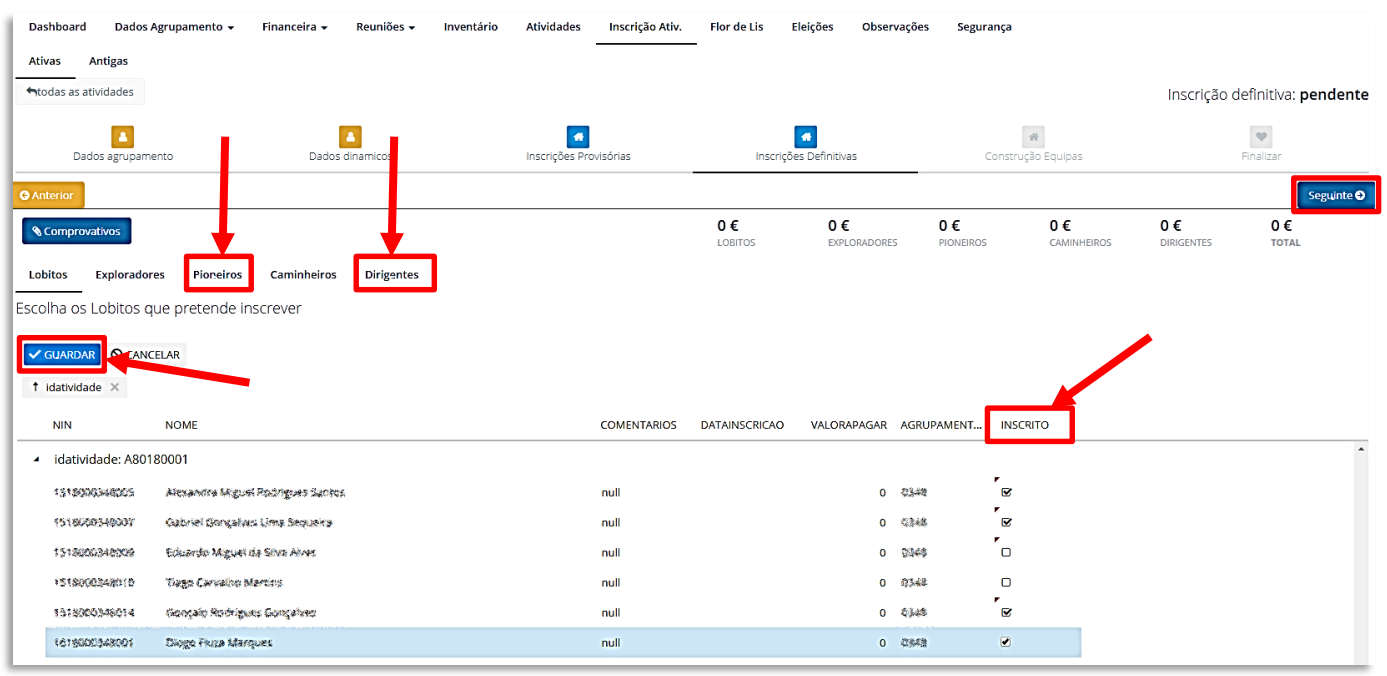

Junta Regional | Apartado 20

Viana do Castelo | 4901-909 Viana do Castelo

NIF: 500 972 052

 $\blacksquare$ 

@ geral.vianadocastelo@escutismo.pt

www.vianadocastelo.cne-escutismo.pt

Associação Educativa de Juventude, Fundada em 1923 · Instituição de Utilidade Pública · Associação Não Governamental de Ambiente Equiparada · Membro: Fundador da Organização Mundial do Movimento Escutista, da Conferência I Nedalha de Federação Escutista de Portugal, do Conselho Nacional de Juventude, do Conselho Reral da Unesco, do Conselho Nacional de Movimentos de Obras do Apostolado dos Leigos • Ordem do Mérito • Medalha de Bons Serviços

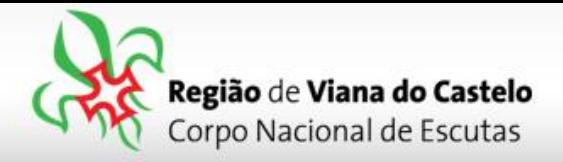

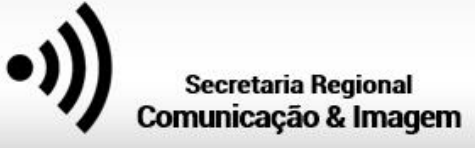

**Atenção:** No separador "Pioneiros", escolham os elementos que irão participar na atividade e, no final, é necessário clicar em "**guardar**"!

No **Separador Dirigentes**, para além de escolher os elementos que estarão presentes na Atividade, é necessário selecionar a Secção em que irá estar presente, neste caso, escolham o "P" de Pioneiros.

**7 –** Depois de selecionar todos os elementos que irão participar na Atividade, cliquem em "Seguinte", na lateral direita da página… Vamos agora fazer a "**Construção da Equipas**".

Na Construção das Equipas, seleccionem o separador "Pioneiros". Os elementos anteriormente selecionados para esta atividade irão surgir na aba esquerda deste separador.

Insiram o nome de cada uma das Equipas e arrastem para elas os respetivos elementos.

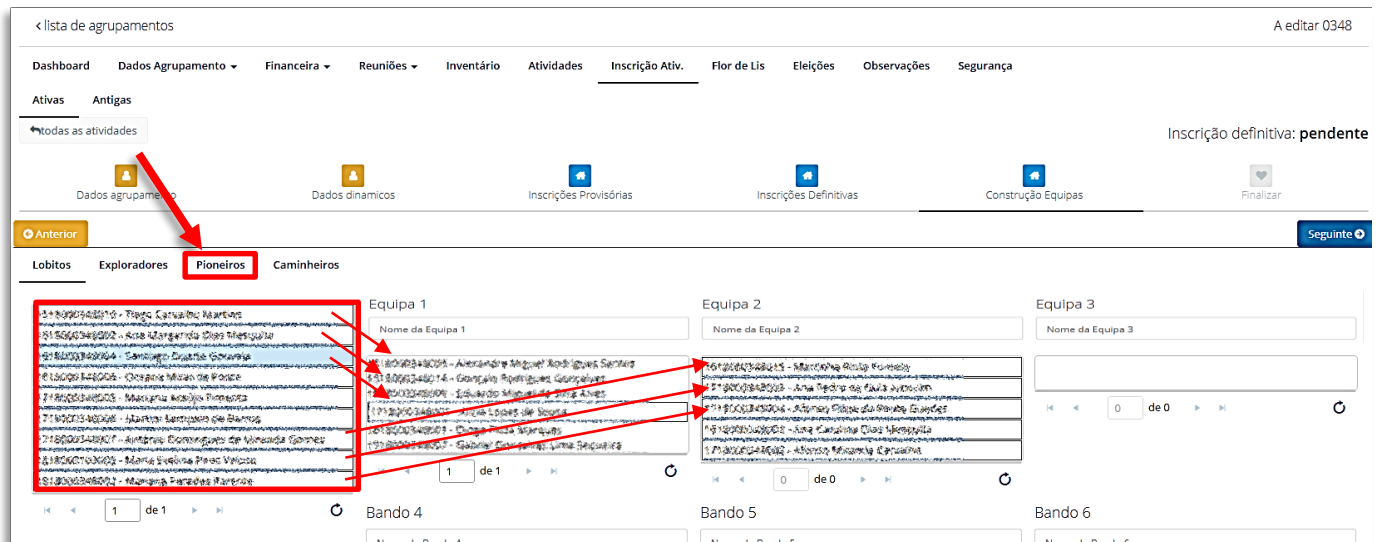

Neste separador não é necessário guardar, o SIIE reconhece automaticamente as Equipas.

**8 –** Depois de finalizada a constituição das Equipas, faça "Seguinte" até ao separador "**Finalizar**". Nesta área irá visualizar o valor a pagar por cada uma das secções e o total.

Clique em "**Finalizar Inscrição**".

Este último separador irá mostrar o valor que cada secção terá de pagar.

Os pagamentos desta atividade deverão ser saldados apenas quando o Agrupamento receber a nota de débito da Junta Regional.

Nessa altura deverão proceder à liquidação dessa nota de débito através de transferência bancária para a Junta Regional, através do NIB: **017000000019264310135** do Banco "//ABANCA

O comprovativo de pagamento deverá ser enviado para o email: **financeiro.vianadocastelo@escutismo.pt**

Associação Educativa de Juventude, Fundada em 1923 · Instituição de Utilidade Pública · Associação Não Governamental de Ambiente Equiparada · Membro: Fundador da Organização Mundial do Movimento Escutista, da Conferência I do Escutismo, da Federação Escutista de Portugal, do Conselho Nacional de Juventude, do Conselho Reral da Unesco, do Conselho Nacional de Movimentos de Obras do Apostolado dos Leigos • Ordem do Mérito • Medalha de Bons Ser